# Additive Profiles Report

This document provides information on the Additive Profiles Report, which is a standard report available in FuelsManager.

Prerequisites: The Additive Profiles report should have been preconfigured for your Site, and your User account should belong to a User Group that has been assigned to view the report. See the *Report Assignment Configuration* help page for more information.

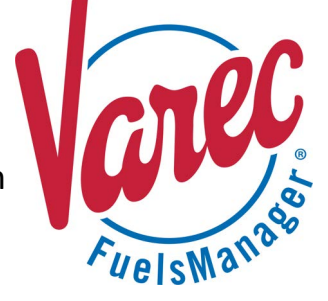

Additive Profiles include one or more additives, which are compounds that enhance the properties of a base fluid. Some examples of additives are corrosion inhibitors, engine cleaners, anti-knocks, and so on, which are added to fuel to improve performance.

The Additive Profiles Report allows you to view the additive profiles configured in FuelsManager for all or a particular Site(s)/Site Group(s).

For more information on configuring Additive Profiles, refer to the *Additive Profiles Configuration* help page.

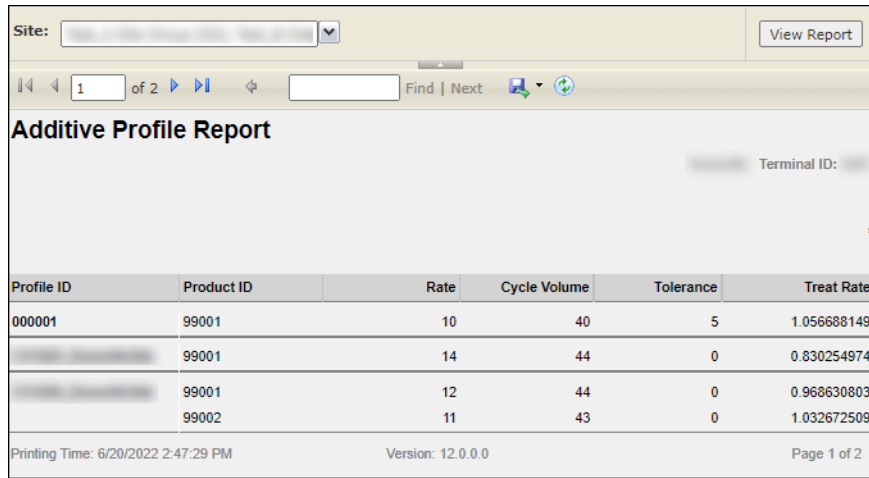

You must belong to a FuelsManager user group with appropriate security access rights to view and modify data. Some pages may not be available for entry or edit depending on your user security rights.

#### **Viewing the Additive Profiles Report**

You may view the Additive Profiles Report from the Reports menu. Follow the steps below:

- 1) Log in to a **Site** or **Site Group** in FuelsManager.
- 2) From the menu, select **Reports > Operations > Additive Profiles Report**. The report displays.
- 3) Select the appropriate **Site Group**, **Site**, or **multi-Sites** to filter the data.
- 4) Click **View Report**. The report values are refreshed based on your selections.

## **Printing the Report**

You may print the report from the header. Follow these steps:

- 1) Click the **Export <b>R** dropdown menu.
- 2) Select **PDF** from the list and then save the file in your desired folder location. Varec recommends to use the PDF format for exporting reports.
- 3) Open the **PDF** file and then **print** the report.

## **Report Header Field Descriptions**

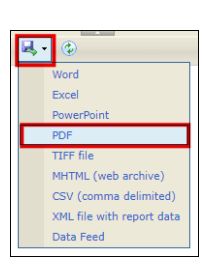

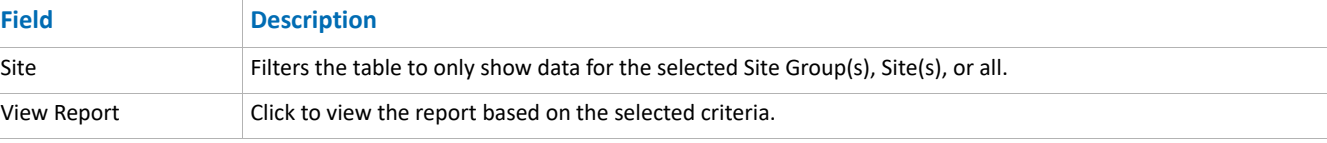

### **Report Column Descriptions**

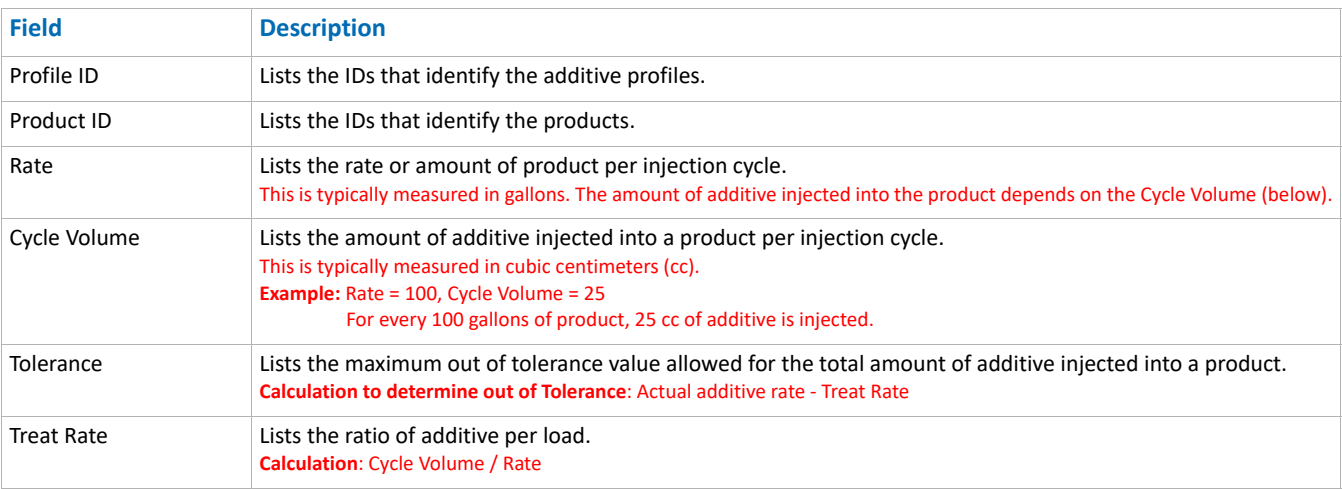